## インターネット出願の流れ

●インターネット出願について

- ■平日・土日・祝日24時間出願準備(願書作成・受検料支払いなど)ができます。
- ■ご自宅で出願準備(願書作成・受検料支払いなど)ができます。
- ■各種クレジットカード・コンビニエンスストア・ペイジーでのお支払い方法が選べます。

## VISA Mastercard DCB Massack Compact Later Compact Compact Compact Compact Compact Compact Compact Compact Compact Compact Compact Compact Compact Compact Compact Compact Compact Compact Compact Compact Compact Compact Comp

クレジットカード決済〔330円〕、コンビニエンスストア決済〔440円〕 、ペイジー・金融機関ATM(現金) 〔440円〕 ペイジー・金融機関ATM(カード・通帳) 〔440円〕、ペイジー(ネットバンキング) 〔330円〕

■システムに関するお問合せは、出願サイト内右下の「お問合せ先」へご連絡ください。(24時間対応) ※募集要項内容に関するお問合せは、各高等学校へ受付時間内にご連絡ください。

## ●出願手続きの方法

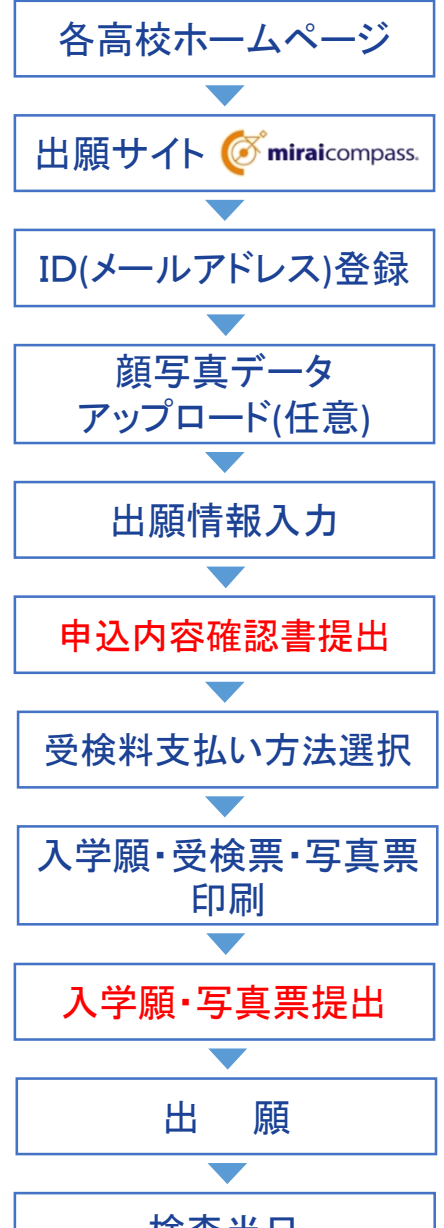

募集期間が近くなりましたら、各高校のホームページに出願サイトのバナーを設 置します。(12月初旬の予定)

パソコン・スマートフォン・タブレット端末のいずれかをご利用ください。

メールアドレスをIDとして登録してください。すでに、「mc共通ID」をお持ちの方、ま たはイベント予約をされた方は、同じIDをご利用ください。尚、緊急連絡時にもすぐ ご確認いただけるメールアドレスをご登録ください。

受検生の顔写真データをアップロードしてください。(写真店で撮影した写真、デジ タルカメラ・スマートフォンで個人撮影した写真も可。)

※アップロードしない場合は、受検票・写真票印刷後、写真票に受検生の写真(5 cm×4cm)を貼付してください。(貼付は5cm×3.5cmの写真でも構いません。) ※写真は、令和2年9月以降に撮影したもので、脱帽・正面・上半身のもの。

志願者情報を入力し、検査日程等を選択してください。

出願情報入力が終了したら、受検料支払いに進む前に、申込内容確認書を印刷 してください。印刷後、保護者の確認印を押印後、出身中学校に提出してください。 学区内外の確認、記載内容の確認が終了後、中学校の指示を受け、受検料の支 払いに進んでください。

受検料(入学考査手数料)のお支払いは、クレジットカード、コンビニエンスストア、 金融機関ATM(ペイジー)をご利用ください。高等学校窓口でのお支払いはできま せん。なお、お支払いには別途手数料がかかります。

受検料(入学考査手数料)のお支払い後、支払い完了メールが届き、出願サイト のマイページから入学願・受検票・写真票の印刷が可能となります。ご自宅やコン ビニエンスストア等で印刷してください。(A4サイズ 白い紙)

入学願に保護者印を押印後、写真票とともに学区内外の確認・記載内容の証明 のために、出身中学校に提出してください。 ※受検票は検査当日まで各自で保管してください。

出 願 出願書類は、中学校長を経由して高等学校へ出願されます。 郵送の場合は、期日までに郵送してください。

検査当日 受検票をお持ちの上、来校してください。

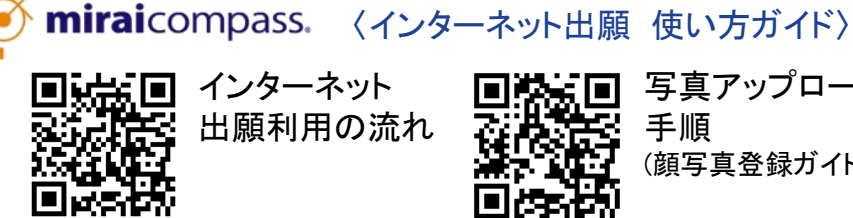

無回 インターネット 出願利用の流れ

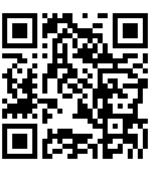

写真アップロード 手順 (顔写真登録ガイド)

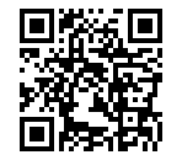

入学願 印刷手順 (コンビニ印刷ガイド)